# Configurazione e risoluzione dei problemi di partizionamento logico e geolocalizzazione <u>r</u>

### Sommario

Introduzione **Prerequisiti** Componenti usati **Premesse** Elementi del partizionamento logico **Geolocalizzazione** Geolocalizzazione, filtro Criteri partizione logica **Configurazione** Risoluzione dei problemi Punti da riflettere Riferimenti Bug noti

# Introduzione

In questo documento viene descritto come configurare il partizionamento logico e la geolocalizzazione in Cisco Unified Communications Manager (CUCM).

# **Prerequisiti**

Cisco raccomanda la conoscenza dei seguenti argomenti:

• Cisco Unified Communications Manager

### Componenti usati

• Cisco Unified Communications Manager 8.6 o versioni successive

Le informazioni discusse in questo documento fanno riferimento a dispositivi usati in uno specifico ambiente di emulazione. Su tutti i dispositivi menzionati nel documento la configurazione è stata ripristinata ai valori predefiniti. Se la rete è operativa, valutare attentamente eventuali conseguenze derivanti dall'uso dei comandi.

### Premesse

La funzionalità di partizionamento logico consente di utilizzare un unico sistema per supportare entrambi i tipi di chiamate, a condizione che le chiamate che passano attraverso un gateway

PSTN (Public Switched Telephone Network) non si connettano direttamente a un telefono VoIP (Voice over IP) o a un gateway PSTN VoIP in un'altra posizione geografica (geolocalizzazione), anche quando viene richiamata una funzionalità di chiamata intermedia.

In alcuni paesi, come l'India, esistono normative sulle telecomunicazioni che devono essere rispettate a livello aziendale. Per questo motivo le imprese sono tenute a creare un'infrastruttura vocale. Sono configurati in modo che la PSTN locale venga utilizzata esclusivamente per la connessione di chiamate esterne all'azienda. Secondo l'autorità di regolamentazione delle telecomunicazioni (TRAI), la rete di telefonia PSTN in India non deve mai essere interconnessa con la rete di telefonia VoIP ai fini di Toll ByPass.

Èquindi necessario partizionare il sistema vocale in modo logico in due sistemi: un VoIP all'interno dell'azienda e un secondo per accedere alla rete PSTN locale.

Èstato piuttosto difficile mantenere questo tipo di sistema vocale con la funzione Calling Search Space (CSS) e Partition in CUCM. Le funzioni CSS e Partition possono limitare le chiamate di base, ma non le funzioni di mid call quali reindirizzamento e join.

# Elementi del partizionamento logico

#### Geolocalizzazione

CUCM richiede il provisioning di identificatori per l'assegnazione a dispositivi quali telefoni, gateway, trunk, ecc. La geolocalizzazione è uno standard che può essere utilizzato come identificatore nel partizionamento logico.

La geolocalizzazione viene utilizzata per specificare la posizione fisica in base a un massimo di 17 parametri: Abbreviazione di 2 lettere per la nazione, Stato (A1), Contea (A2), Città (A3), Distretto (A4), Villaggio (A5), Via (A6), Direzione (PRD), Suffisso di strada (POD), Numero civico (HNO) e Suffisso numero civico (HNS).

#### Geolocalizzazione, filtro

In una configurazione tipica dei criteri di partizione logica viene utilizzato solo un sottoinsieme di campi nel record dei criteri di posizione geografica. La selezione viene ristretta dal filtro di geolocalizzazione. I campi selezionati in Filtro georilevazione vengono utilizzati dalla funzione Partizionamento logico.

#### Criteri partizione logica

In CUCM, il partizionamento logico è definito come una funzione di controllo delle chiamate che può essere utilizzata per limitare la comunicazione tra queste entità VoIP con l'aiuto dei criteri di partizionamento logico.

- Telefono IP verso/da gateway
- Da gateway a gateway
- Telefono IP da/a trunk (trunk ICT/SIP)
- Gateway da/verso il trunk (ICT/SIP trunk)

I dispositivi nella partizione logica sono classificati come interni e bordi. Questi sono i dispositivi classificati come interni:

- 1. Telefoni (SCCP, SIP, di terze parti)
- 2. Telefoni analogici VG224
- 3. Porta MGCP (FXS)
- 4. Cisco Unity Voice Mail (SCCP)
- 5. CTI Route Point, porta CTI
- 6. QSIG Gateway o ICT

Questi dispositivi sono classificati come bordi:

- 1. Gateway
- 2. ICT (Intercluster Trunk)
- 3. H.225 trunk
- 4. trunk SIP
- 5. Porta MGCP (E1, T1, PRI, BRI, FXO)

### **Configurazione**

Passaggio 1. La geolocalizzazione predefinita è applicabile ai dispositivi in cui non è configurata alcuna geolocalizzazione e che non partecipano al partizionamento logico. Per impostare il criterio di georilevazione predefinito svolge un ruolo importante, se impostato su Consenti è necessario impostare i criteri di partizione logica appropriati con funzionalità di negazione e viceversa.

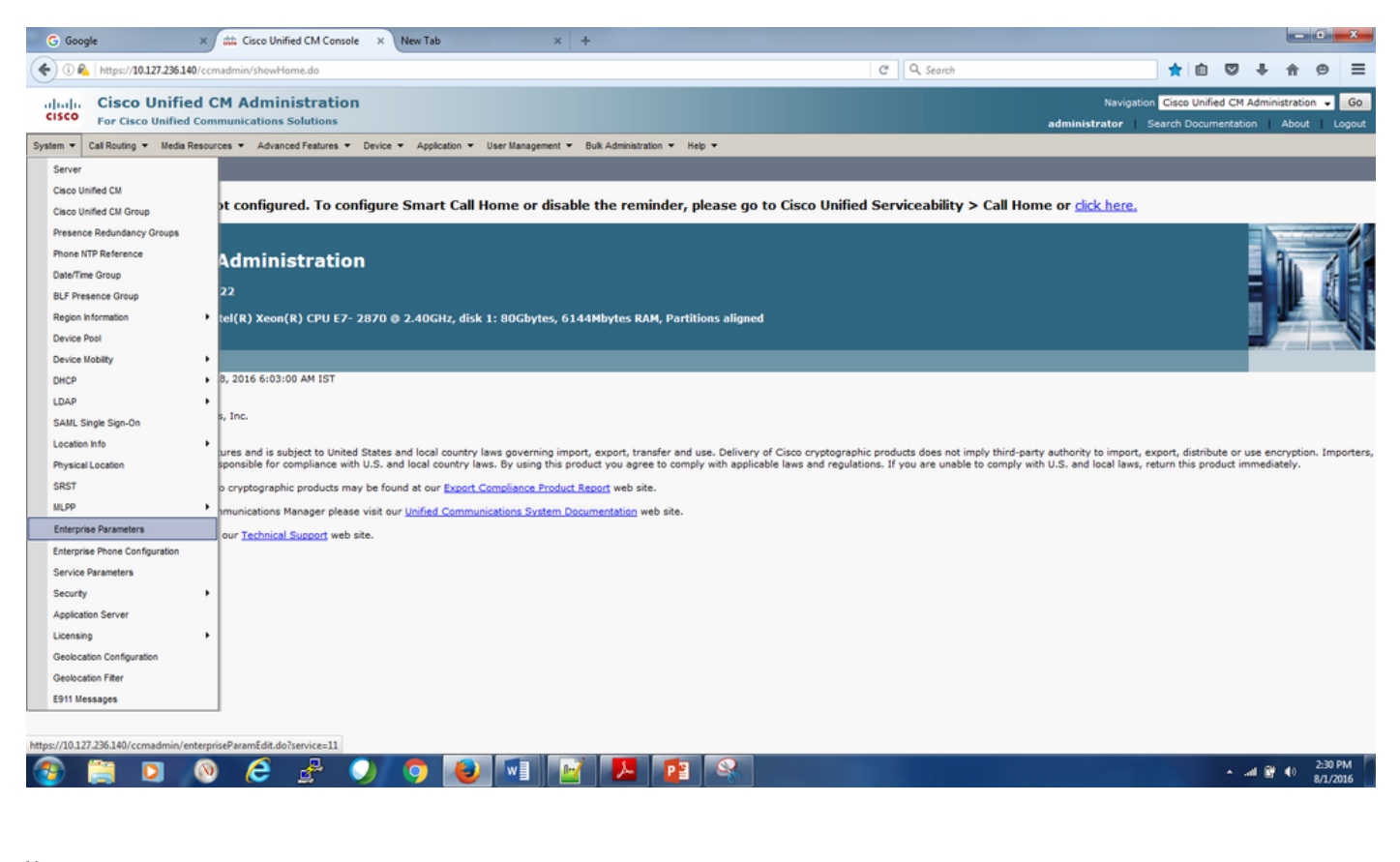

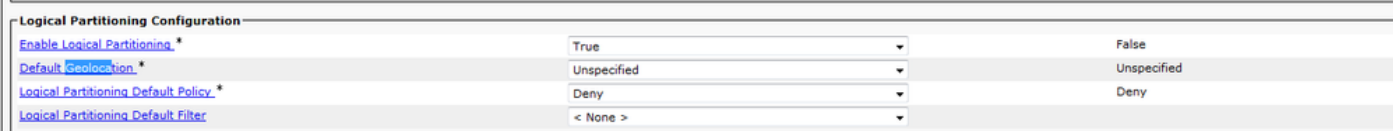

Passaggio 2. Accedere a System-> Geolocation Configuration e aggiungere le informazioni relative alla posizione. Funge da identificatore per i dispositivi associati a questa particolare

### geolocalizzazione.

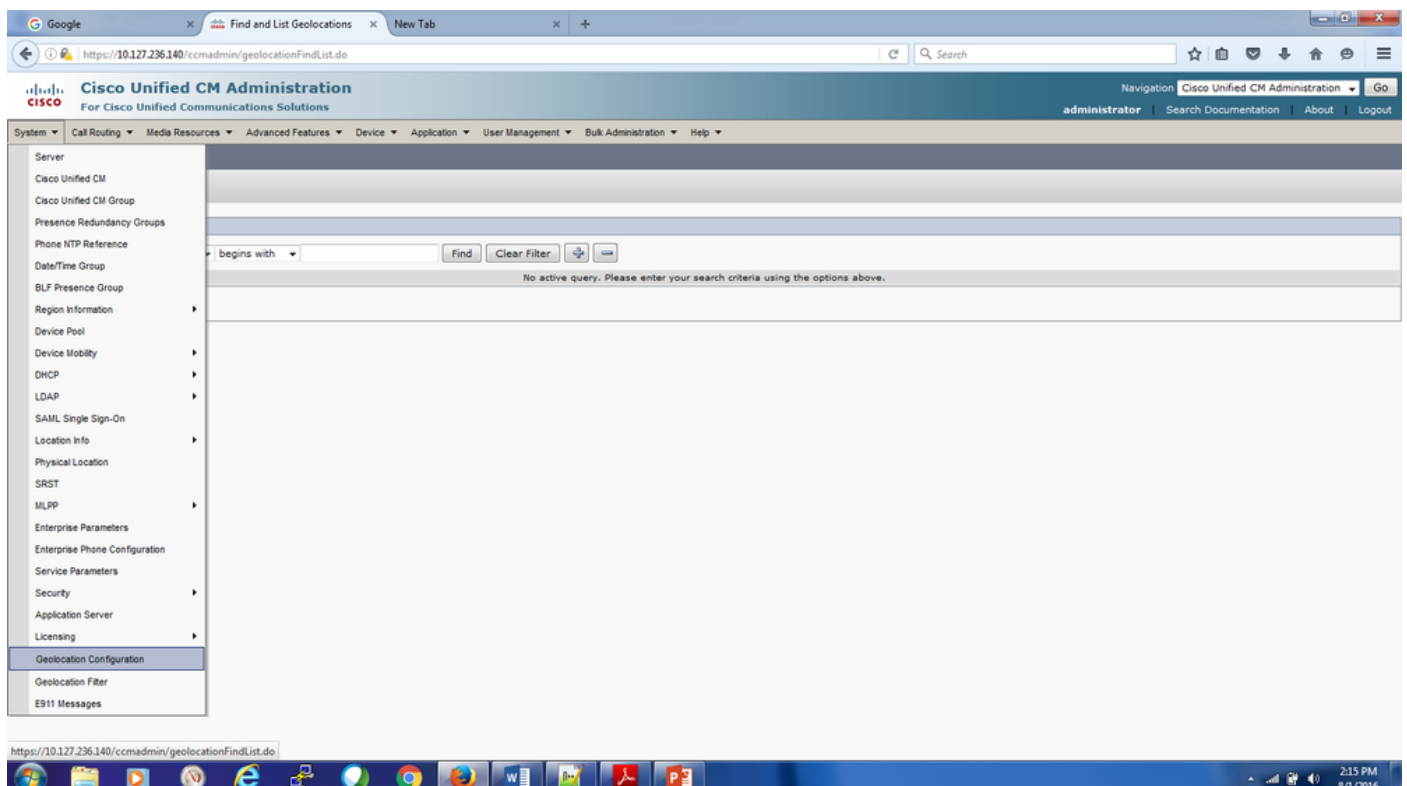

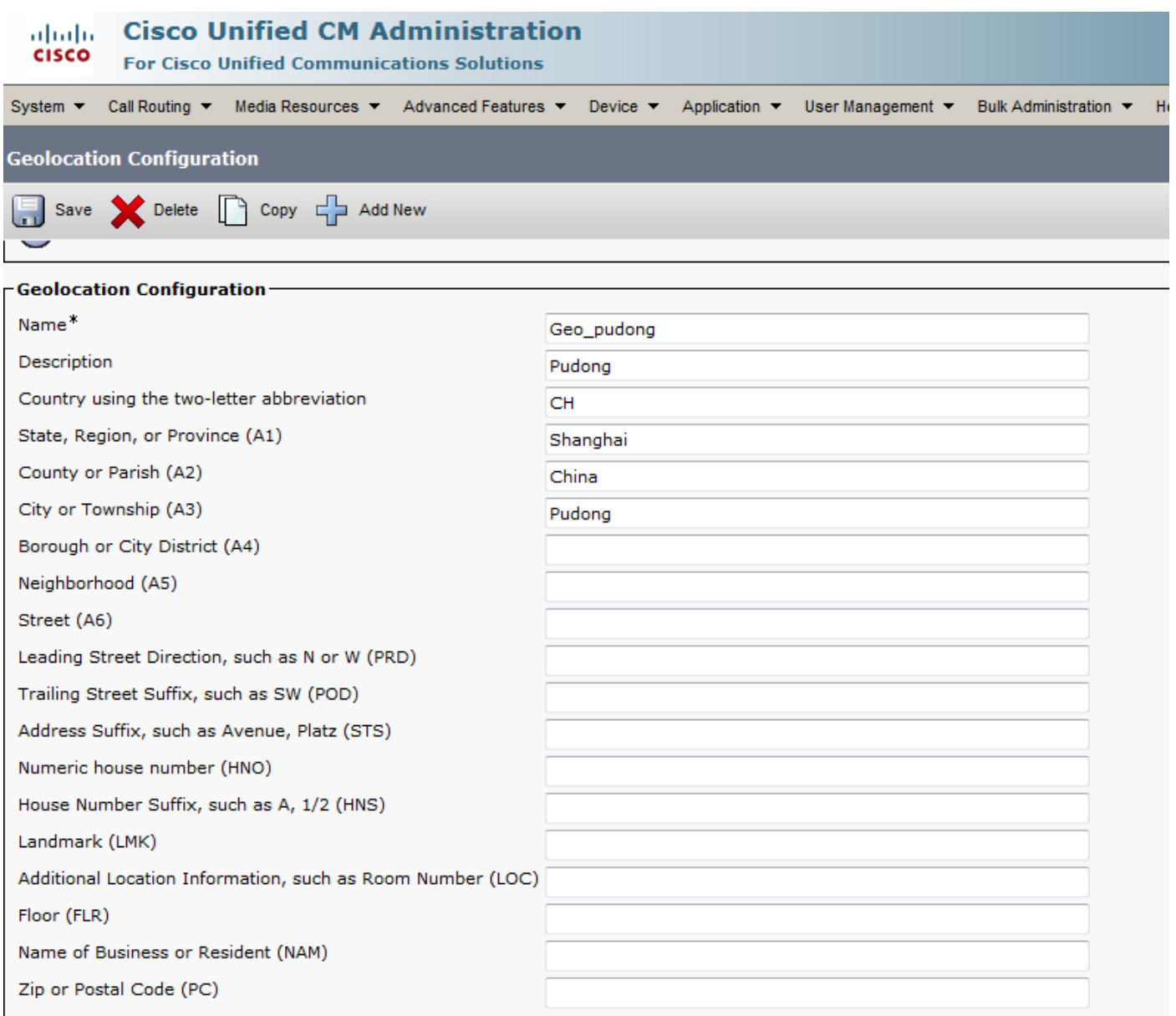

Passaggio 3. Accedere a Sistema-> Filtro georilevazione e controllare i campi nella configurazione del filtro di georilevazione in base al criterio logico richiesto per il filtraggio.

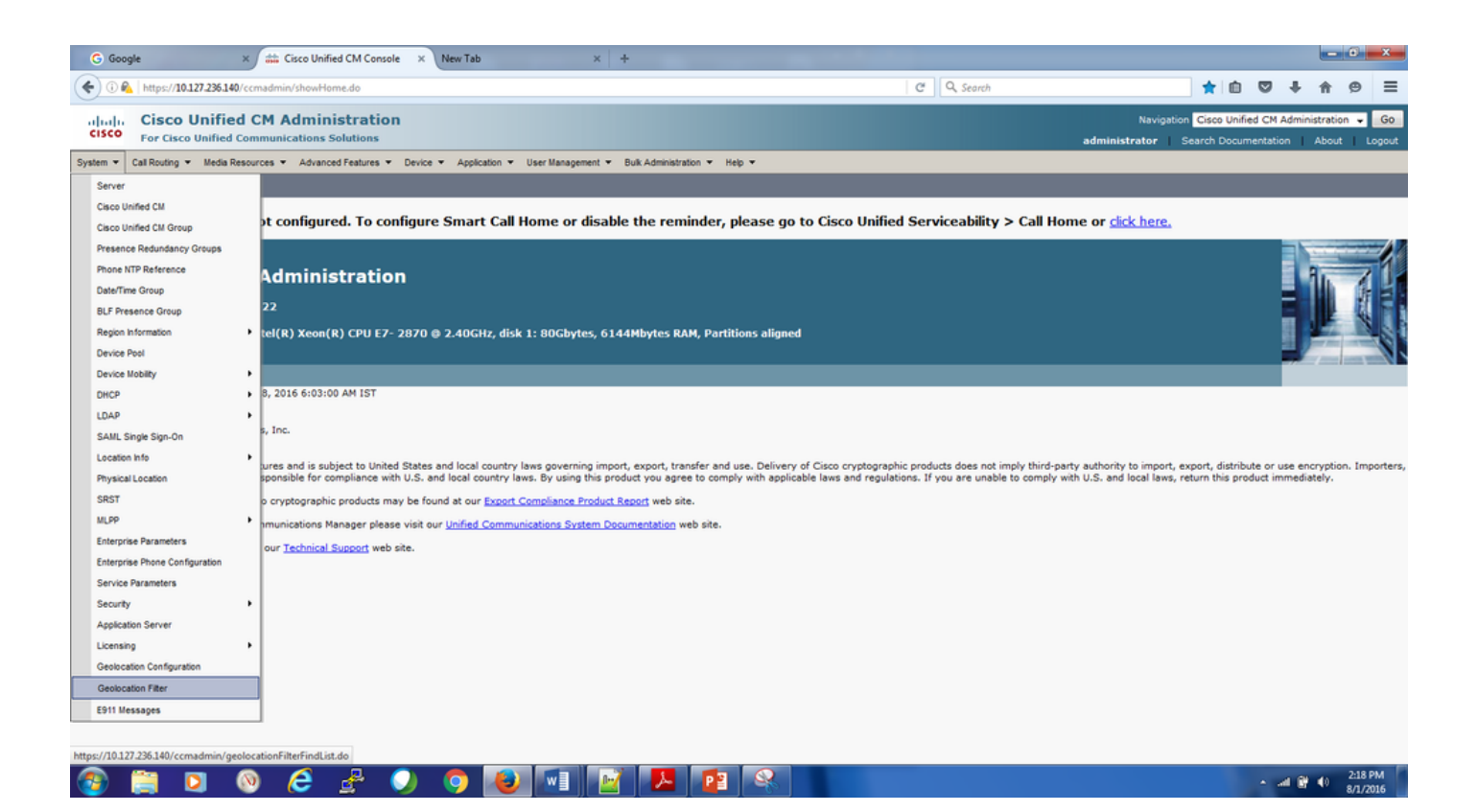

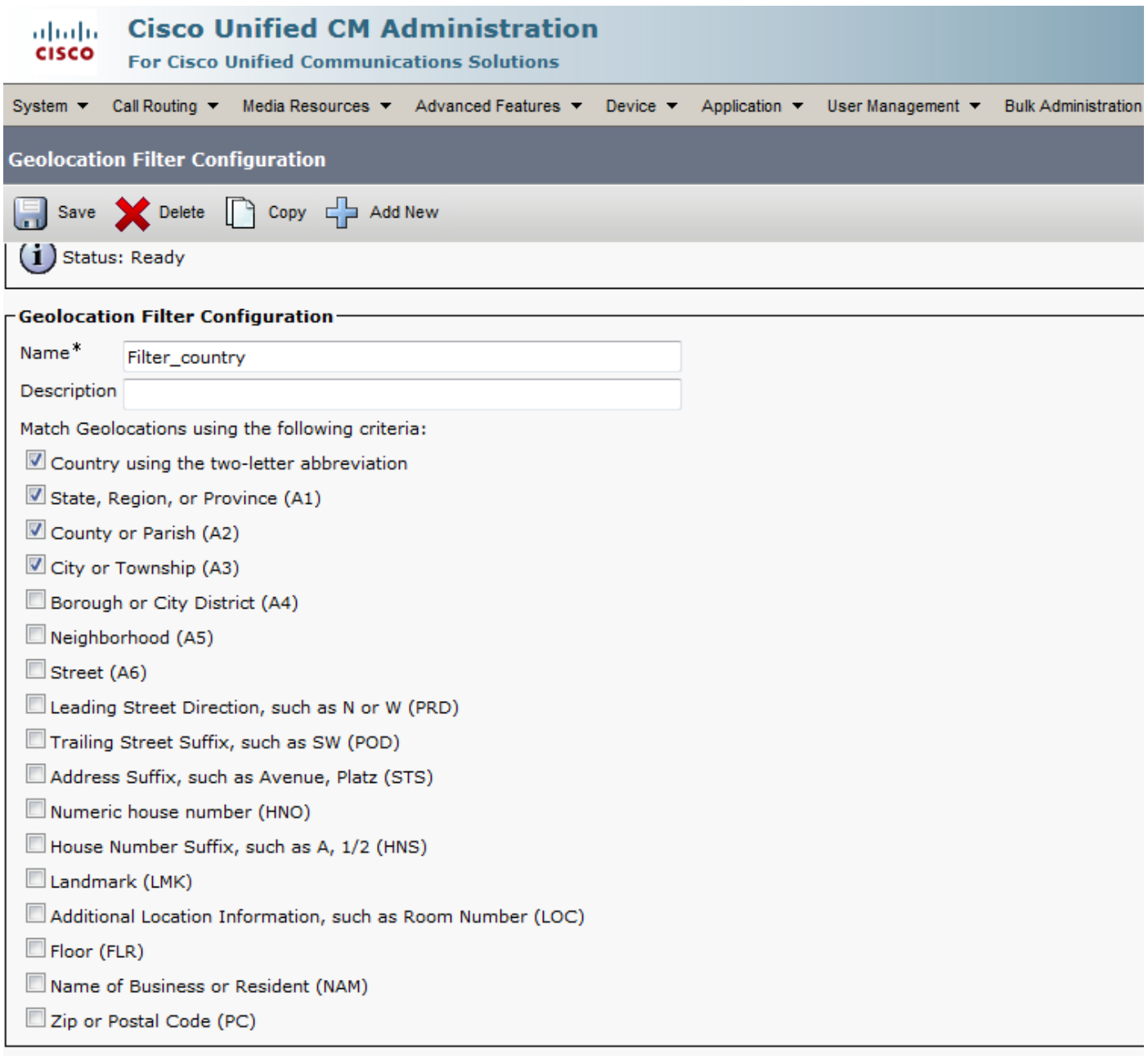

Passaggio 4. Configurare il criterio di partizione logica. Questa è la parte più importante della configurazione, in quanto tutte le decisioni di consentire o negare le chiamate dipendono dalla configurazione.

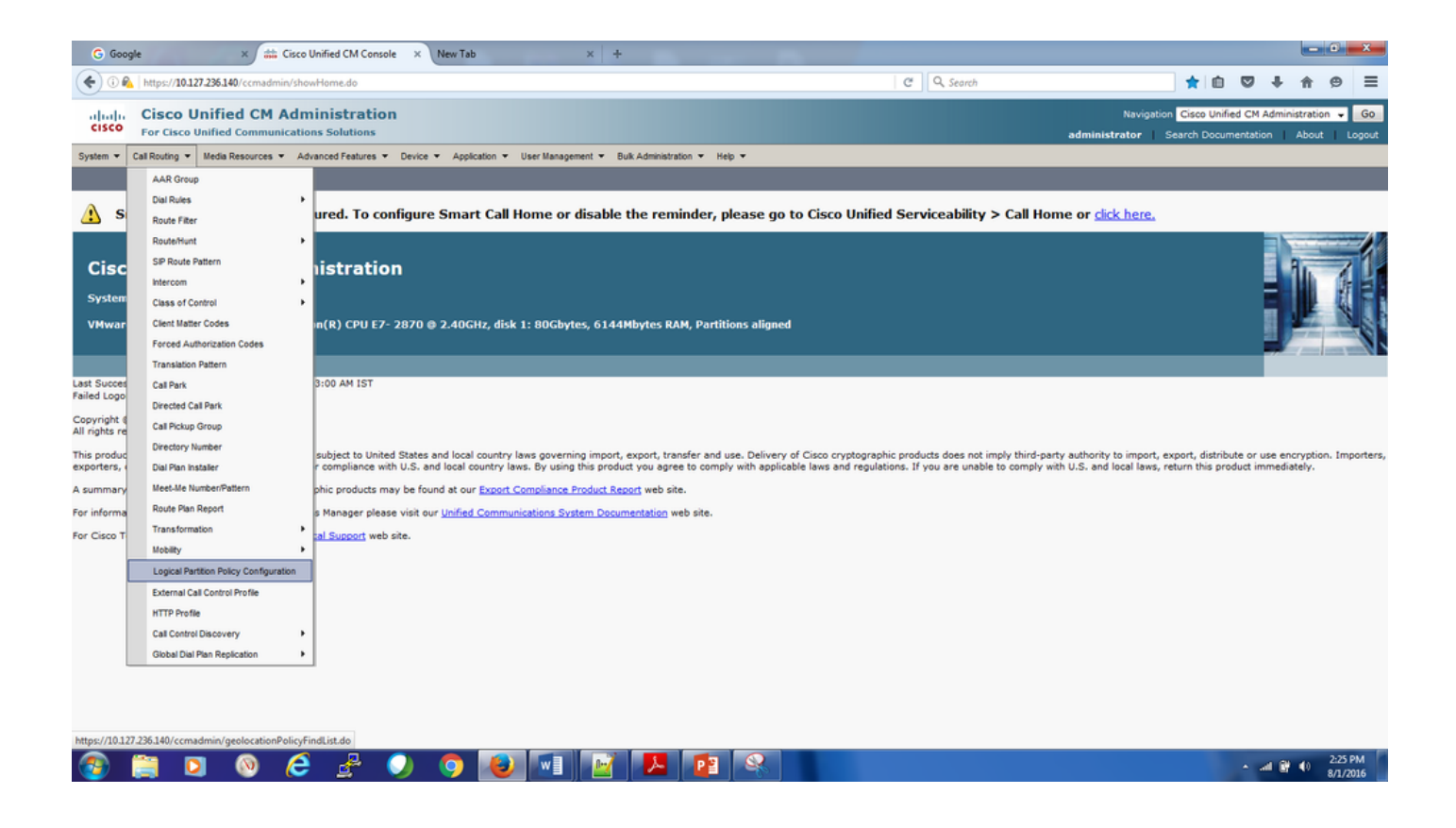

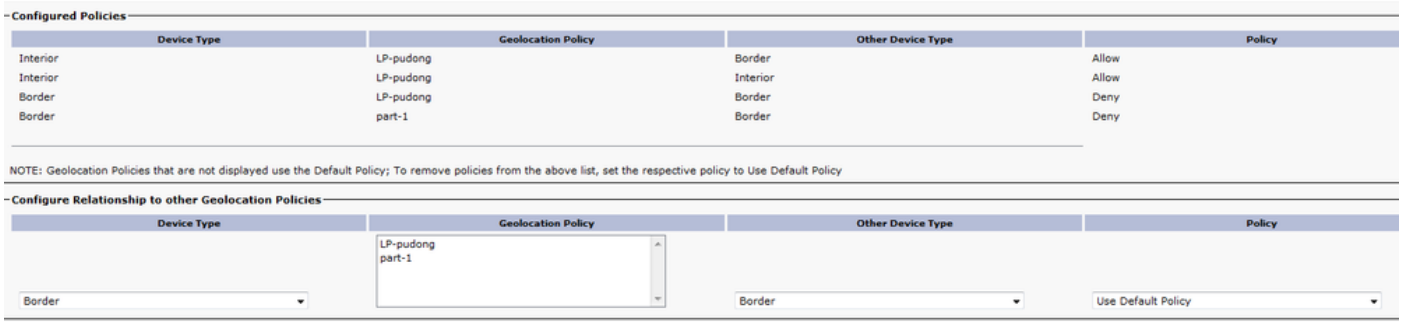

Passaggio 5. Andare alla pagina di configurazione del dispositivo del telefono e applicare la geolocalizzazione a seconda di dove si trova il telefono.

Analogamente, passare al pool di dispositivi e aggiungere la configurazione di geolocalizzazione.

Passaggio 6. Accedere alla pagina di configurazione della porta Gateway/Trunk/MGCP che funge da interfaccia con la PSTN e applicare la configurazione della georilevazione e il filtro di georilevazione.

### Risoluzione dei problemi

Passaggio 1. Archiviare i parametri dell'organizzazione per i quali l'opzione Abilita partizionamento logico è impostata su True.

Passaggio 2. Verificare che i dispositivi siano associati a una geolocalizzazione valida a livello di dispositivo o pool di dispositivi.

Passaggio 3. Verificare nella pagina di configurazione che il dispositivo sia associato a un filtro di geolocalizzazione valido, avendo selezionato alcuni dei campi di geolocalizzazione a livello di dispositivo o pool di dispositivi.

Passaggio 4. Verificare che la distinzione tra maiuscole e minuscole sia corretta per i campi dei record Criteri di georilevazione LP e corrisponda alla configurazione dei record di georilevazione.

Passaggio 5. La configurazione della georilevazione, i filtri e i criteri possono essere verificati dalla CLI anche con l'aiuto di questi comandi SQL.

run sql select \* from geolocationfilter run sql select \* from geolocationpolicy run sql select \* from geolocationpolicymatrix run sql select \* from typelogicalpartitionpolicy

Passaggio 6. Dopo aver controllato la configurazione di base, verificare il set di relazioni tra i criteri di geolocalizzazione. Se il criterio predefinito di partizionamento logico dei parametri dell'organizzazione è impostato su Nega, verificare se sono configurati i criteri di partizione logica Allow tra i criteri di geolocalizzazione di un sito Gateway e VoIP. Al contrario, se il criterio predefinito è Consenti, verificare se sono configurati i criteri di partizione logica Nega.

Passaggio 7. Verificare che non siano configurati criteri sovrapposti o in conflitto.

Esempio.

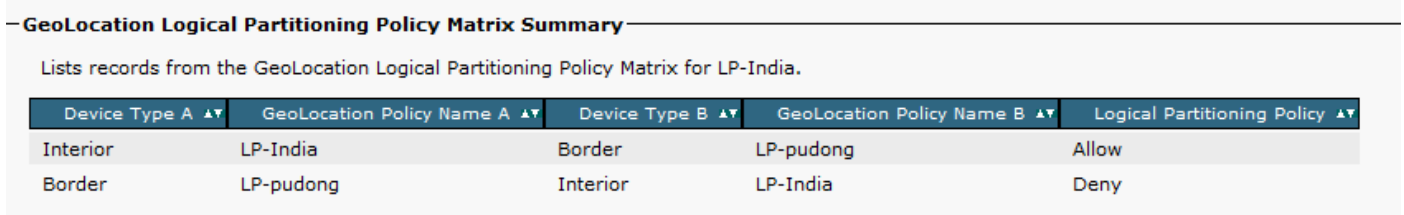

LP-India->Consenti bordi interni LP-Pudong->

LP-Pudong->Bordo LP-India->Rifiuto interno

Qui la relazione logica tra i criteri ha un conflitto. Se un criterio logico interno da LP-India a Border LP-pudong è configurato, ciò implica che questa relazione vale per Border-LP pudong a LP-India. Queste politiche sono di natura bidirezionale.

In questo esempio, in base alla prima policy, i telefoni IP interni nella località di Pudong possono chiamare tramite PRI-India. Allo stesso tempo, sono consentite le chiamate PSTN dal PRI-India ai telefoni IP della località di Pudong.

Secondo la seconda regola, le chiamate da India-PRI a IP Phone in località Pudong e viceversa vengono negate, ma questa regola contraddice la prima.

In questi casi, ricordarsi che la regola aggiunta per ultima avrà la precedenza.

Passaggio 8. Tenere traccia dei criteri di sovrapposizione con la funzionalità di report unificato per ottenere la matrice dei criteri di partizione logica. È molto utile per la risoluzione dei problemi in quanto è possibile conoscere tutti i criteri di partizione logica configurati in CUCM da un'unica schermata. Il report Criteri di geolocalizzazione con filtro CM unificato fornisce un elenco completo

dei record della matrice Criteri di partizionamento logico geolocalizzazione per i criteri di geolocalizzazione selezionati, mentre il report Criteri di geolocalizzazione CM unificato fornisce un elenco completo dei record di tutti i criteri di partizionamento logico.

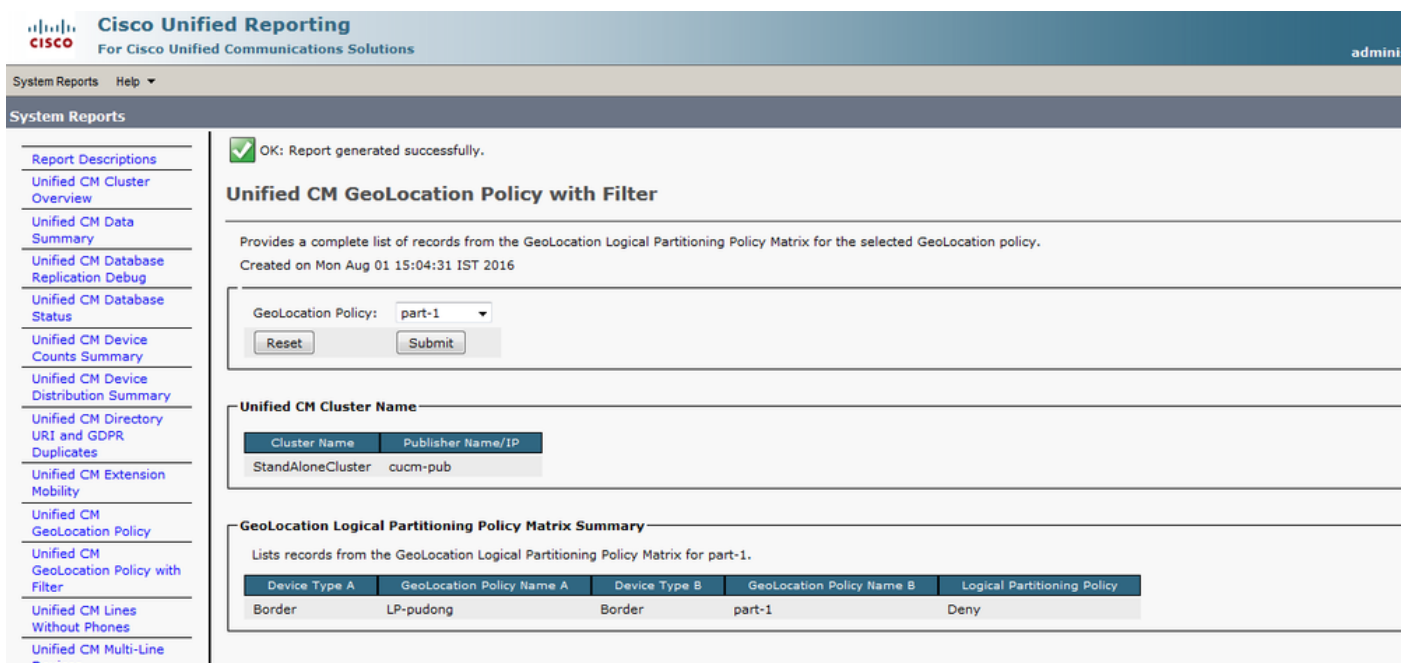

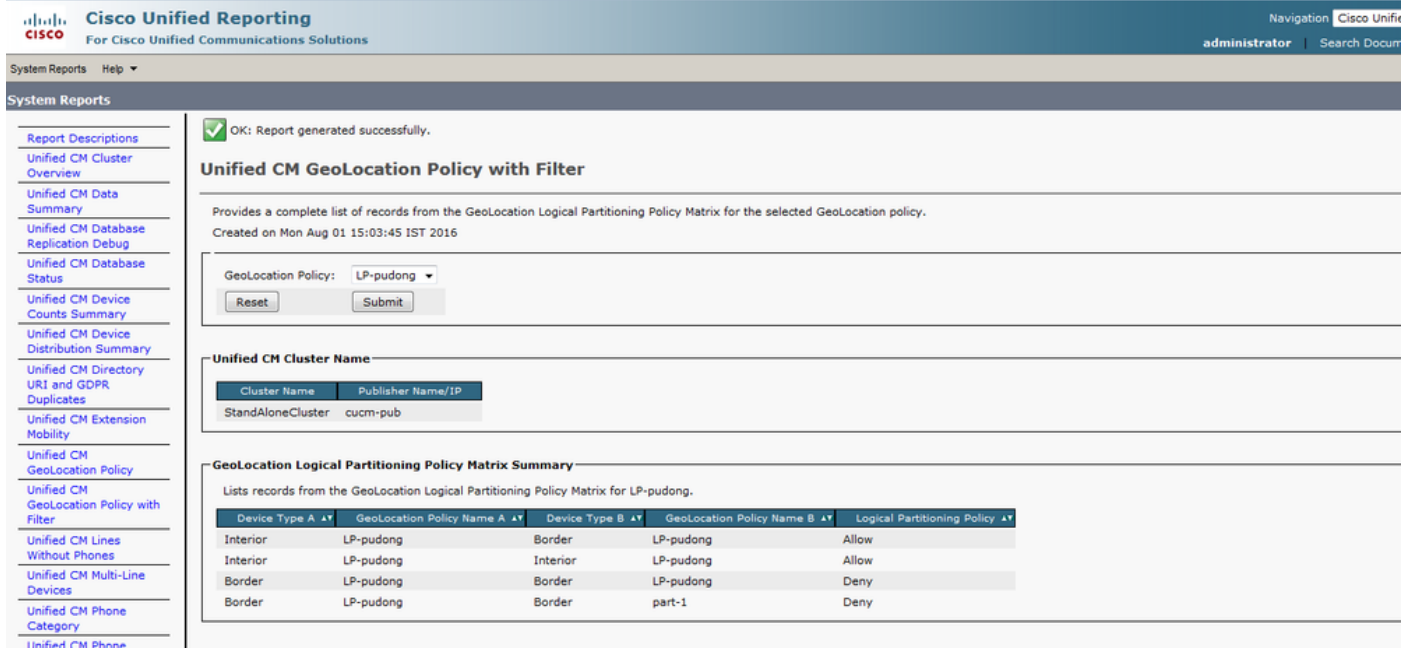

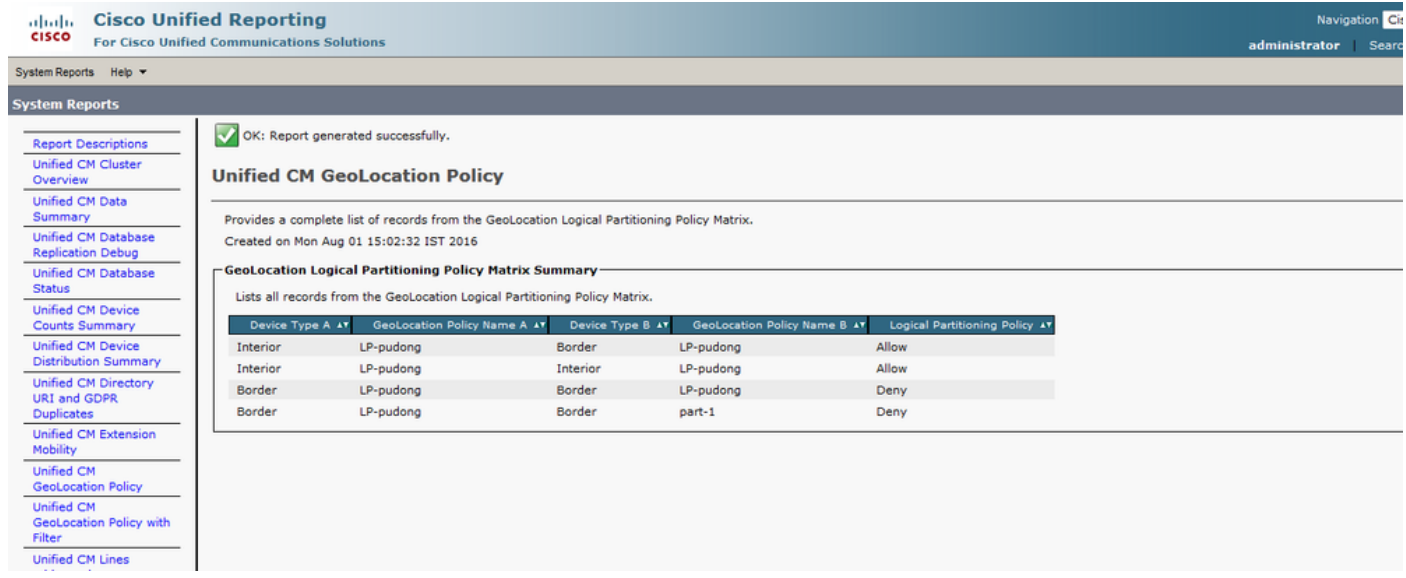

Passaggio 9. Effettuare alcune chiamate di prova e verificare se funziona. Lo strumento di monitoraggio in tempo reale (RTMT, Real Time Monitoring Tool) è stato migliorato per tenere traccia del numero di errori dovuti alle restrizioni dei criteri di partizionamento logico nei nuovi contatori Perfmon. I contatori Perfmon includono un nuovo gruppo denominato Restrizione chiamate Cisco. Da qui è possibile tenere traccia di una serie di errori di chiamata in diversi scenari, ad esempio errori di trasferimento, errori di conferenza ad hoc, errori di conferenza Meet-Me, errori di inoltro, errori di chiamata di base, errori di chiamata media, errori di restrizione chiamata totali, ecc.

Passaggio 10. Raccogliere le tracce CUCM da RTMT per la durata della chiamata. Nelle tracce SDL (Signaling Distribution Layer) è possibile visualizzare il criterio selezionato e i criteri configurati tra la coppia di criteri di geolocalizzazione.

Comunicazione delle informazioni di geolocalizzazione in segnali CC.

| SdlSig | CcRegisterPartyA | restart0 | LineControl(1,100,139,3) | SIPCdpc(1,100,55,17) | (1,100,45,1).3035-(SEP0019555CBAE3:10.76.253.14)| [R:NP - HP: 0, NP: 2, LP: 0, VLP: 0, LZP: 0 DBP: 0]CI=23624774 CI.branch=0 CSS= cssIns=0 aarCSS= aarDev=T doNotAppendLineCSS=F lrg= ccBearCap.itc=0 ccBearCap.l=3 ccBearCap.itr=1 protected=1 flushCapIns=0 geolocInfo={geolocPkid=9dc76052-3a37- 78c2-639a-1c02e8f5d3a2, filterPkid=d5bdda76-6a86-56c5-b5fd-6dff82b37493, geolocVal=, devType=4} locPkid= locName=

#### Comunicazione delle informazioni di geolocalizzazione nei segnali PolicyAndRSVP.

| SdlSiq | PolicyAndRSVPRegisterReq | wait | wait | you RSVPSessionMgr(1,100,76,1) | SIPCdpc(1,100,55,17) | (1,100,45,1).3035- (SEP0019555CBAE3:10.76.253.14)| [R:NP - HP: 0, NP: 0, LP: 0, VLP: 0, LZP: 0 DBP: 0]CI= 23624774 Branch= 0 reg=Default cap=5 loc=0 MRGLPkid= PrecLev=5 VCall=F VCapa=F regiState=0 medReq=0 dataCapFl=2 ipAddrMode=0 status=0 geolocInfo={geolocPkid=9dc76052-3a37-78c2-639a-1c02e8f5d3a2, filterPkid=d5bdda76-6a86-56c5-b5fd-6dff82b37493, geolocVal=, devType=4} | SdlSig | PolicyRegisterReq | await\_init | await\_init | await\_init | await\_init | await\_init | await\_init | await\_init | await\_init | await\_init | await\_init | await\_init | await\_init | await\_init | await\_init | await\_ini LPSession(1,100,26,21) | RSVPSessionMgr(1,100,76,1) | (1,100,45,1).3035-

(SEP0019555CBAE3:10.76.253.14)| [R:NP - HP: 0, NP: 0, LP: 0, VLP: 0, LZP: 0 DBP: 0]CI= 23624774 Branch= 0 geolocInfo={geolocPkid=9dc76052-3a37-78c2-639a-1c02e8f5d3a2, filterPkid=d5bdda76- 6a86-56c5-b5fd-6dff82b37493, geolocVal=, devType=4}

# Punti da riflettere

- $\bullet$  I dispositivi multimediali, ad esempio MTP (Media Termination Point), CFB (Conference Bridge), Annunciatore, MoH (Music on Hold) non devono essere associati ai valori di geolocalizzazione.
- $\bullet$  Non è disponibile alcuna verifica dei criteri LP per le chiamate da VoIP a dispositivo VoIP o per le funzionalità con solo partecipanti VoIP. In altre parole, la politica di Interior to Interior è sempre permessa.
- LPPolicyManager è un singolo processo che si interfaccia con InMemDB e mantiene i criteri nell'elaborazione delle chiamate come struttura di criteri LP. Durante l'avvio del servizio CUCM, LPPolicyManager legge i criteri dalle tabelle InMemDB e costruisce la struttura di criteri LP. L'aggiunta, l'eliminazione o l'aggiornamento di un criterio nel database comporta la notifica delle modifiche a LPPolicyManager e la modifica viene influenzata nella struttura dei criteri di prevenzione della perdita dei dati.

Controllo dei criteri di partizionamento logico.

```
001853112| 2008/09/26 11:50:39.687| 001| AppInfo | |
| | |
| LPPolicyManager -getLogicalPartitionPolicy, GeolocInfoA[pkid=31396408-3d83-74a9-1655-
d2f0a05dd0a4, filter=d5bdda76-6a86-56c5-b5fd-6dff82b37493, val=, devType=4]
001853113| 2008/09/26 11:50:39.687| 001| AppInfo | |
| | |
| LPPolicyManager -getLogicalPartitionPolicy, GeolocInfoB[pkid=9dc76052-3a37-78c2-639a-
1c02e8f5d3a2, filter=d5bdda76-6a86-56c5-b5fd-6dff82b37493, val=, devType=8]
```
● Il tipo DevType visualizzato nelle tracce descrive i tipi delle periferiche. Il devType =4 (UserDevice) è adatto a questi dispositivi.

- Telefoni (SCCP, SIP, di terze parti)
- Telefoni analogici VG224
- Punti di routing e porte CTI CTI
- Cisco Unity Voice Mail (SCCP)
- Porta MGCP (FXS)

Il devType =3 (AccessDevice) se per questi dispositivi.

- $\bullet$  Intercluster trunk (ICT), sia controllato da gatekeeper che non controllato da gatekeeperH.225 trunk
- Porta MGCP (E1, T1, PRI, BRI, FXO)
- Gateway (ad esempio, H.323 Gateway)

Il devType =8 (SIPAccessDevice) per questo dispositivo.

• trunk SIP

# Riferimenti

- <u>[http://www.cisco.com/c/en/us/td/docs/voice\\_ip\\_comm/cucm/admin/10\\_0\\_1/ccmfeat/CUCM\\_BK](/content/en/us/td/docs/voice_ip_comm/cucm/admin/10_0_1/ccmfeat/CUCM_BK_F3AC1C0F_00_cucm-features-services-guide-100/CUCM_BK_F3AC1C0F_00_cucm-features-services-guide-100_chapter_011100.html?bookSearch=true)</u> [\\_F3AC1C0F\\_00\\_cucm-features-services-guide-100/CUCM\\_BK\\_F3AC1C0F\\_00\\_cucm](/content/en/us/td/docs/voice_ip_comm/cucm/admin/10_0_1/ccmfeat/CUCM_BK_F3AC1C0F_00_cucm-features-services-guide-100/CUCM_BK_F3AC1C0F_00_cucm-features-services-guide-100_chapter_011100.html?bookSearch=true)[features-services-guide-100\\_chapter\\_011100.html?bookSearch=true](/content/en/us/td/docs/voice_ip_comm/cucm/admin/10_0_1/ccmfeat/CUCM_BK_F3AC1C0F_00_cucm-features-services-guide-100/CUCM_BK_F3AC1C0F_00_cucm-features-services-guide-100_chapter_011100.html?bookSearch=true)
- [http://www.cisco.com/c/en/us/support/docs/voice-unified-communications/unified](/content/en/us/support/docs/voice-unified-communications/unified-communications-manager-callmanager/116038-logical-partition-geolocation-00.html)[communications-manager-callmanager/116038-logical-partition-geolocation-00.html](/content/en/us/support/docs/voice-unified-communications/unified-communications-manager-callmanager/116038-logical-partition-geolocation-00.html)

# Bug noti

<https://bst.cloudapps.cisco.com/bugsearch/bug/CSCsz91044>

<https://bst.cloudapps.cisco.com/bugsearch/bug/CSCuo85770>

<https://bst.cloudapps.cisco.com/bugsearch/bug/CSCsq79192>

<https://bst.cloudapps.cisco.com/bugsearch/bug/CSCsr91423>

<https://bst.cloudapps.cisco.com/bugsearch/bug/CSCsy73509>

<https://bst.cloudapps.cisco.com/bugsearch/bug/CSCtb33479>

<https://bst.cloudapps.cisco.com/bugsearch/bug/CSCtb05434>

<https://bst.cloudapps.cisco.com/bugsearch/bug/CSCsv65724>

<https://bst.cloudapps.cisco.com/bugsearch/bug/CSCsq73894>

<https://bst.cloudapps.cisco.com/bugsearch/bug/CSCsr38397>